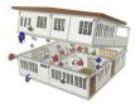

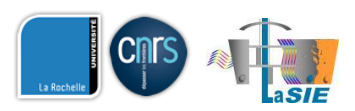

# PANDORA USER GUIDE

**Author: M.O. Abadie (mabadie@univ-lr.fr)**

**PANDORA version: 1.2 (May 2014)**

# **System requirement**

The database has been developed under Microsoft Access 2007 or 2010. If you do not have the full version of Access 2010 installed on your computer, you can download the Microsoft Access 2010 Runtime from the Microsoft website.

# **Opening the database**

By opening the PANDORA database, a **USERS login** prompt will show up [\(Figure 1\)](#page-0-0), **click OK** without modifying the Username and password.

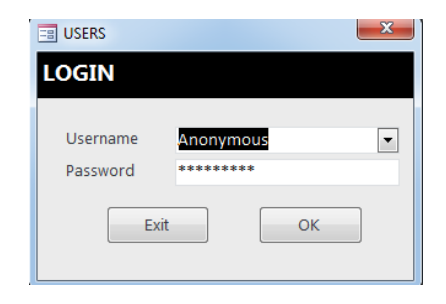

#### **Figure 1 : USERS login.**

<span id="page-0-0"></span>The information regarding the version of the database and the contact information will be then displayed [\(Figure 2\)](#page-0-1). **Press OK.**

<span id="page-0-1"></span>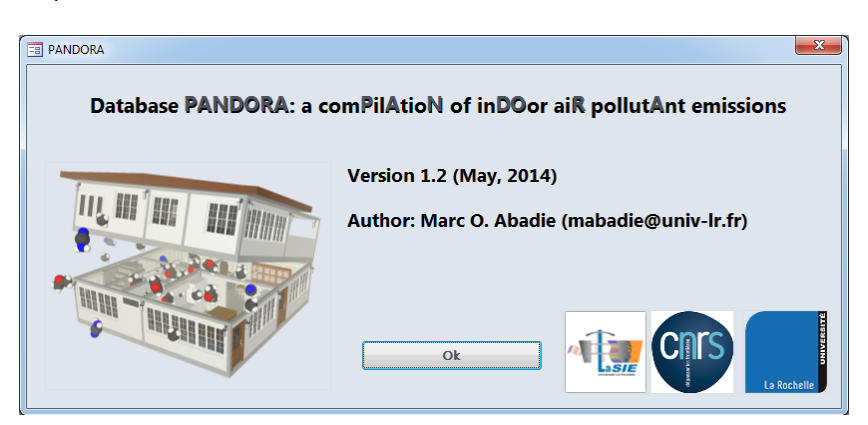

**Figure 2 : PANDORA information.**

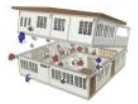

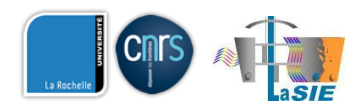

# **Exploring the database**

## **Main Interface**

[Figure 3](#page-1-0) shows the main graphical interface of PANDORA. PANDORA is based on four levels:

- 1. CATEGORY: the database structure starts with 7 main categories (Occupants and Occupant Activities, Cleaning Products and Air Fresheners, Construction and Decoration Materials, Furniture, Heating and Cooking Appliances, Electrical Equipment, Others).
- 2. GLOBAL TYPE: for example, for sources of the "Occupants and occupant activities" category, different levels are found such as Cooking, smoking cigarettes, using candles…
- 3. TYPE: in the different Global Types, one last level is used to give additional information on the type of source (e.g. white, blue or traditional candles…), location (residence, office, hospital…), country of origin and complete reference of the study.
- 4. SOURCE: the definition of the pollutants generated by the source with their emission rates.

Each of those 4 levels can be explored by the use of the dedicated navigation bars located in the lower part of each level.

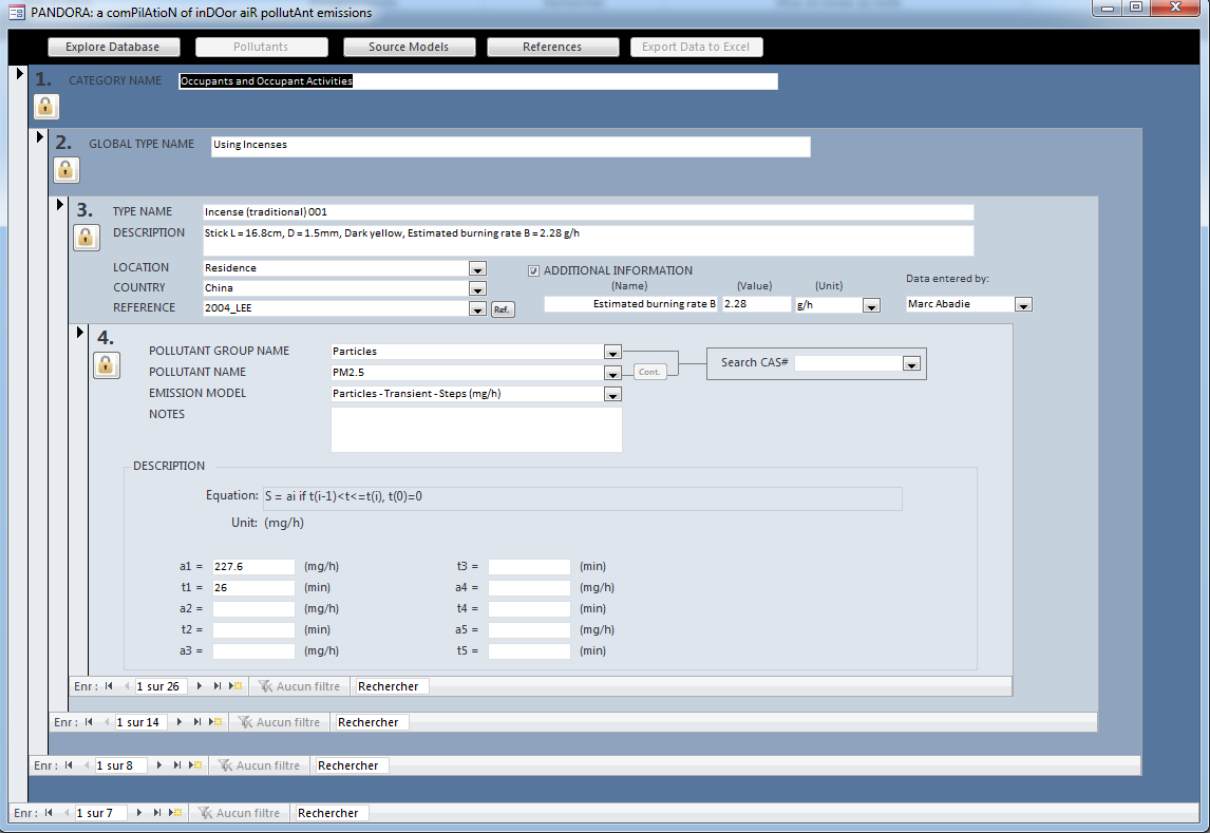

<span id="page-1-0"></span>**Figure 3 : Main graphical interface.**

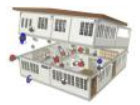

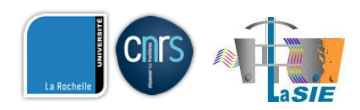

## **PANDORA Explorer**

The explorer [\(Figure 4\)](#page-2-0) helps the user to easily navigate through the data implemented in PANDORA. This tool is available by clicking on the "**Explore Database**" button located in the upper part of the main interface.

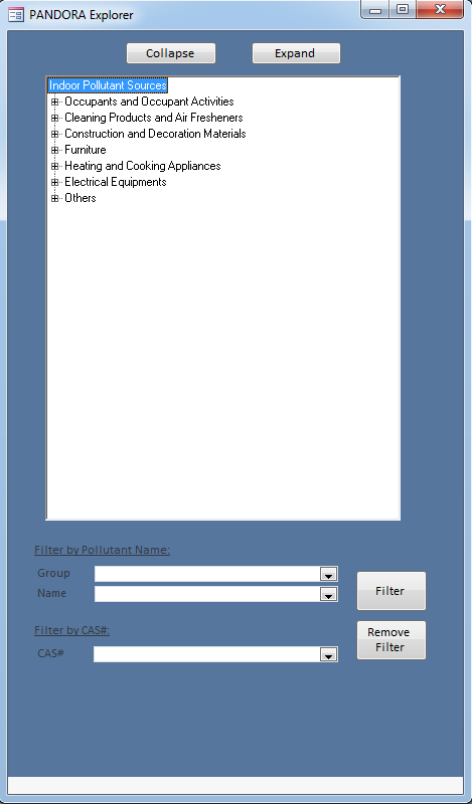

**Figure 4 : PANDORA explorer.**

<span id="page-2-0"></span>There are two ways of using this tool:

- **By clicking in the main window**: the last level will display the names of the pollutant for the chosen source. **By clicking on the name**, the emission rates (equation and parameters) will be updated in the main interface (see example i[n Figure 5\)](#page-3-0).
- **By filtering the data with a specific pollutant**: the user can either **specify the name** of the pollutant (**by firstly selecting its group** e.g. VOC) or type its CAS number. By **pressing the "Filter" button**, the list of the sources that emit the selected pollutant will be displayed in the main window [\(Figure 6\)](#page-3-1). **By selecting a source and clicking on the pollutant name**, the emission rates will be updated in the main interface [\(Figure 7\)](#page-4-0).

Note: because pollutants usually have various names, the user may need to use the NIST Chemistry WebBook (webbook.nist.gov/chemistry/) to find the name currently used in PANDORA. As a convention, the pollutant name used in PANDORA is the one mentioned in the NIST Chemistry WebBook when searching with the CAS number.

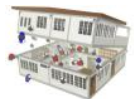

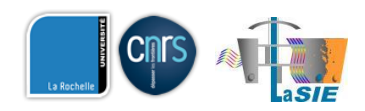

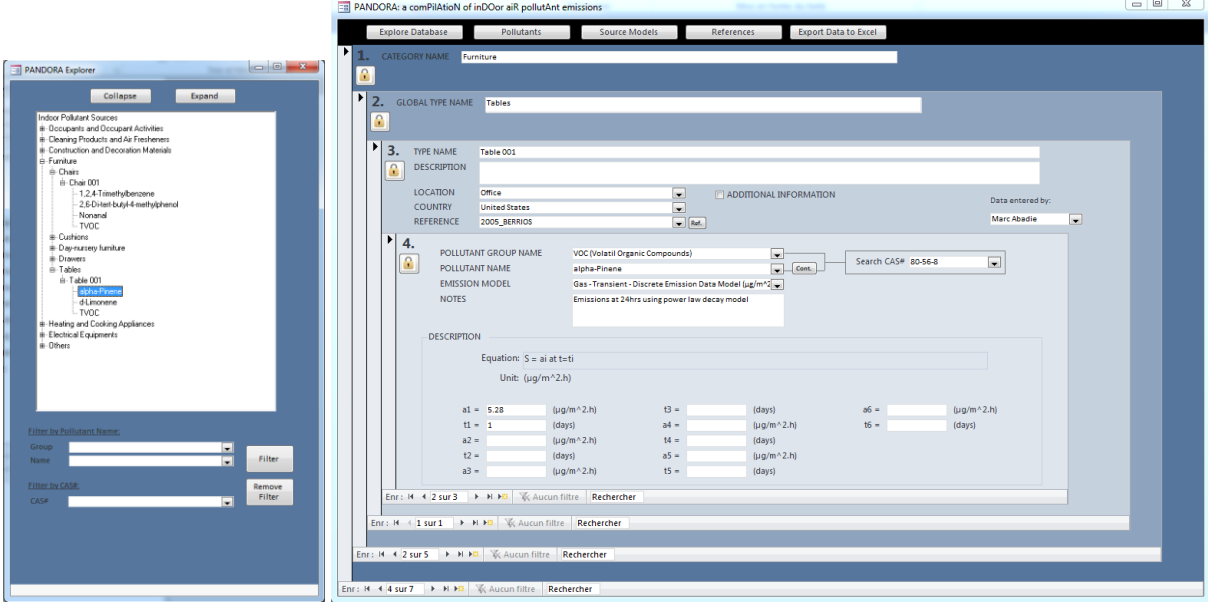

<span id="page-3-1"></span><span id="page-3-0"></span>**Figure 5** : Displaying the emission rates of  $\alpha$ -pinene for a Table.

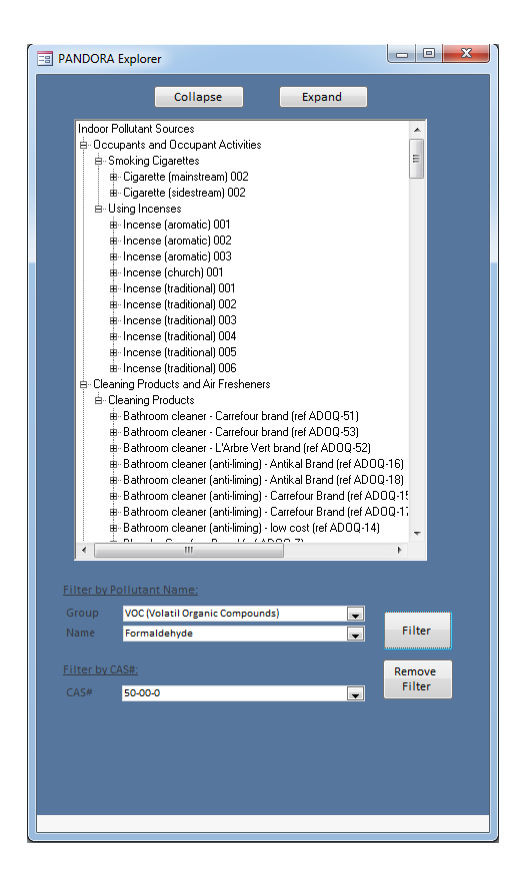

**Figure 6 : List of sources that emit formaldehyde.**

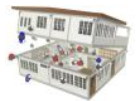

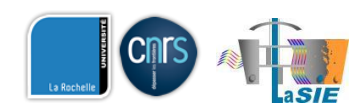

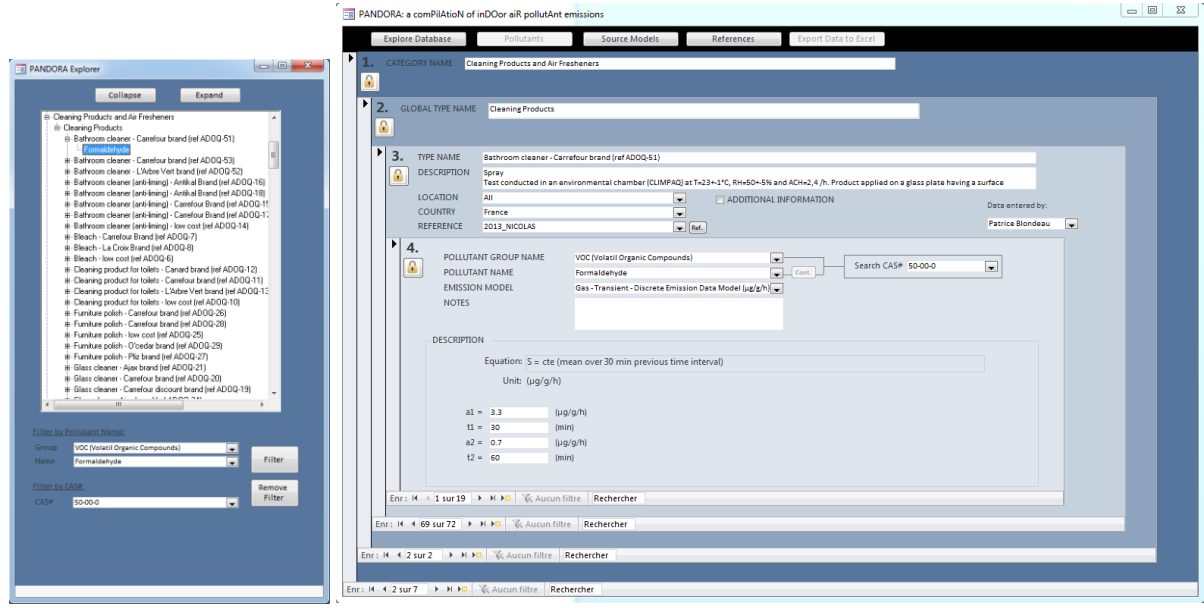

<span id="page-4-0"></span>**Figure 7 : Displaying the emission rates of formaldehyde for a bathroom cleaner after filtering the database.**

### **Data availability**

More the 8000 emission rates of pollutant have been implemented in PANDORA. Those data have been taken from existing databases, scientific reports, published articles from scientific journals and conferences. In particular, some of the existing databases are already freely available on the internet (BUMA, MEDB-IAQ…) so **PANDORA will not display the emission rates for those data** and will show the following message "Copyrights – see original reference" [\(Figure 8\)](#page-4-1). The user will have to **press the "Ref." button** located close to the level 3 – reference field to look at the detailed original reference [\(Figure 9\)](#page-5-0) and search for it on the internet.

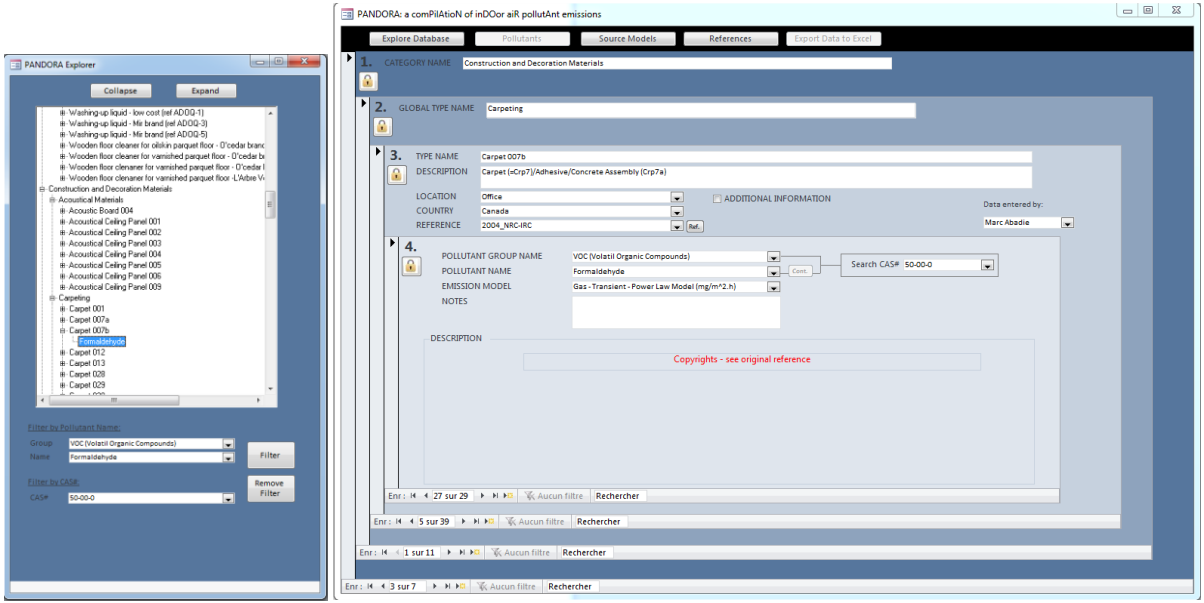

<span id="page-4-1"></span>**Figure 8 : Displaying the emission rates of formaldehyde for a bathroom cleaner after filtering the database.**

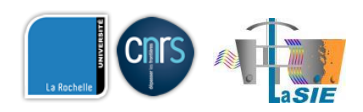

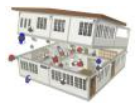

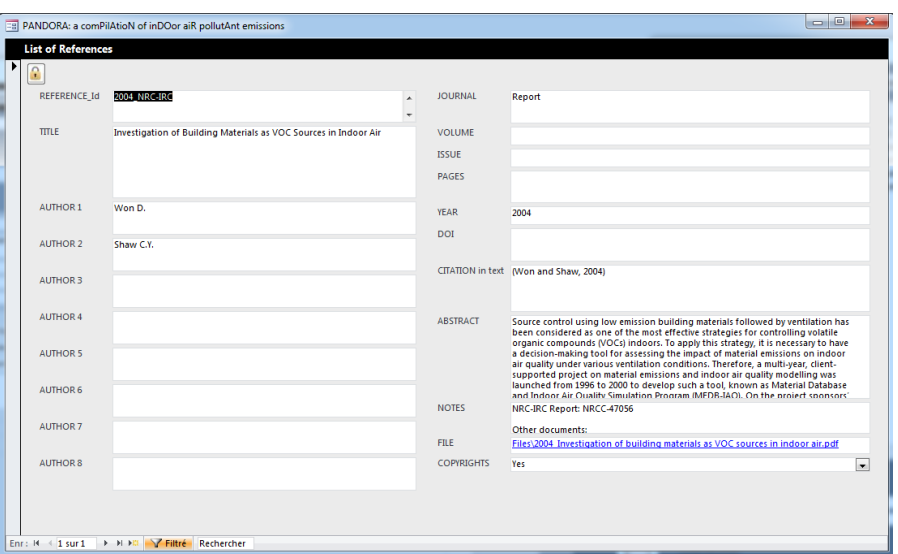

**Figure 9 : Information about the original reference of the data.**

<span id="page-5-0"></span>If necessary, the user can access to the definition of the models used to describe the emission rates [\(Figure 10\)](#page-5-1) by **clicking on the "Source Models" button** located at the top of the main interface.

| G                                             |                                                    |                |                                                                | <b>UNITS</b> |  |
|-----------------------------------------------|----------------------------------------------------|----------------|----------------------------------------------------------------|--------------|--|
| ID                                            | B                                                  | Equation       | $S = a1*tp \land (-a2)$ if $t < =tp$ ; $S = a1*tp \land (-b1)$ | $mq/m^22.h$  |  |
| Description                                   | Gas - Transient - Power Law Model<br>$(mg/m^2. h)$ |                | a2) if t>tp                                                    |              |  |
|                                               |                                                    | Coefficient 1  | a1                                                             | $mq/m^22.h$  |  |
|                                               |                                                    | Coefficient 2  | a2                                                             |              |  |
| <b>Source Model Type</b>                      | Power Law                                          | Coefficient 3  | tp                                                             | h            |  |
|                                               |                                                    | Coefficient 4  |                                                                |              |  |
|                                               |                                                    | Coefficient 5  |                                                                |              |  |
|                                               |                                                    | Coefficient 6  |                                                                |              |  |
| <b>Example Uses</b>                           | Dry material emissions                             | Coefficient 7  |                                                                |              |  |
|                                               |                                                    | Coefficient 8  |                                                                |              |  |
|                                               |                                                    | Coefficient 9  |                                                                |              |  |
| <b>Number of Coefficients</b><br><b>Notes</b> | в                                                  | Coefficient 10 |                                                                |              |  |
|                                               |                                                    | Coefficient 11 |                                                                |              |  |
|                                               |                                                    | Coefficient 12 |                                                                |              |  |
|                                               |                                                    | Coefficient 13 |                                                                |              |  |
|                                               |                                                    | Coefficient 14 |                                                                |              |  |
|                                               |                                                    | Coefficient 15 |                                                                |              |  |

<span id="page-5-1"></span>**Figure 10 : Information about the equation used to model the emission rate of a pollutant.**

## **Final words**

The aim of the PANDORA project is to compile the available data regarding the emission rates of both gaseous and particulate pollutants in a systematic way into a database to provide **useful information for IAQ modelers**. Do not hesitate to report any problem to use the database, to suggest improvements of PANDORA (structure, navigation, research...) or to add new data.